## **Seznamy knih - vytvoření seznamu**

Na kontě lze **vytvořit seznamy knih**. Můžete tak mít např. **seznam knih týkající se určitého tématu, seznam vašich oblíbených knih apod.**

Tyto **seznamy lze** také **[sdílet](https://eg-wiki.osvobozena-knihovna.cz/doku.php/opac:sdileni_seznamu_knih)** a přeposlat odkaz na ně dalším osobám.

Seznam vytvoříte následovně:

- **1)** otevřete si záložku *"Seznamy knih"*
- 2) do pole "Název nového seznamu" zadáte název
- **3)** ve výběru vpravo zvolíte, zda tento seznam chcete **sdílet, či nikoliv**
- 4) ke svému seznamu můžete přidat doplňující informace v kolonce "Přidat popis"
- **5)** vše potvrdíte tlačítkem "Potvrdit"

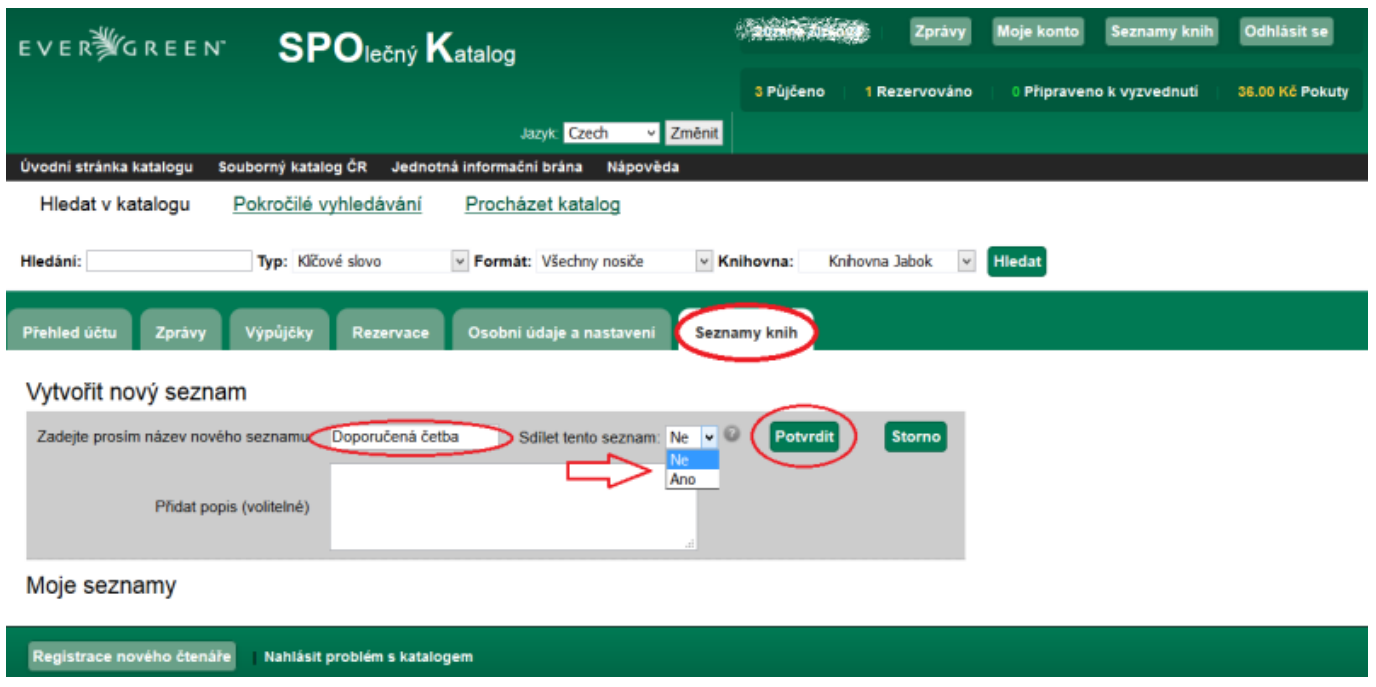

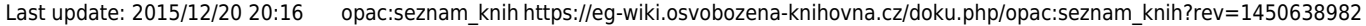

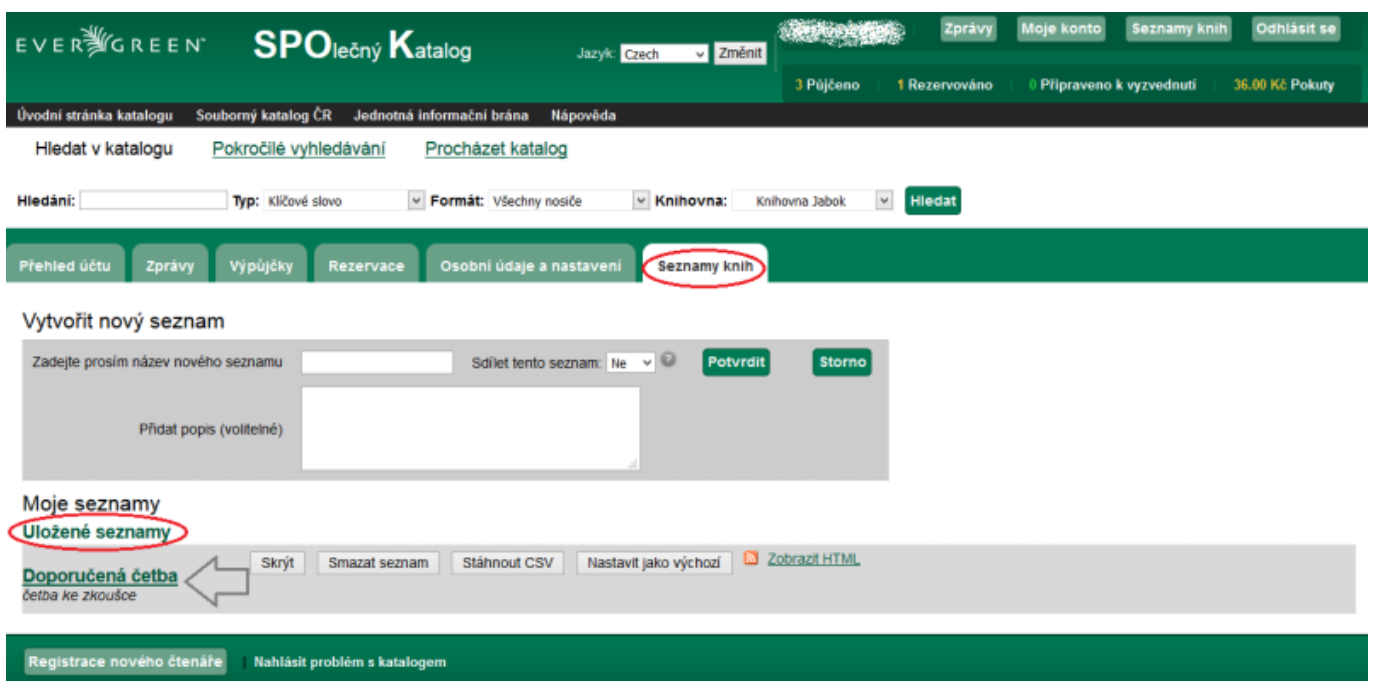

## **Přidání knih do seznamu**

**Do** vytvořeného **seznamu** můžete **vložit zvolené knihy** následujícím způsobem:

- **1)** v **katalogu** si **vyhledáte knihu** (Jak vyhledávat se dozvíte **[zde](https://eg-wiki.osvobozena-knihovna.cz/doku.php/opac:zakladni_vyhledavani)**)
- **2)** u zvolené knihy kliknete na odkaz *"Přidat do seznamu"*

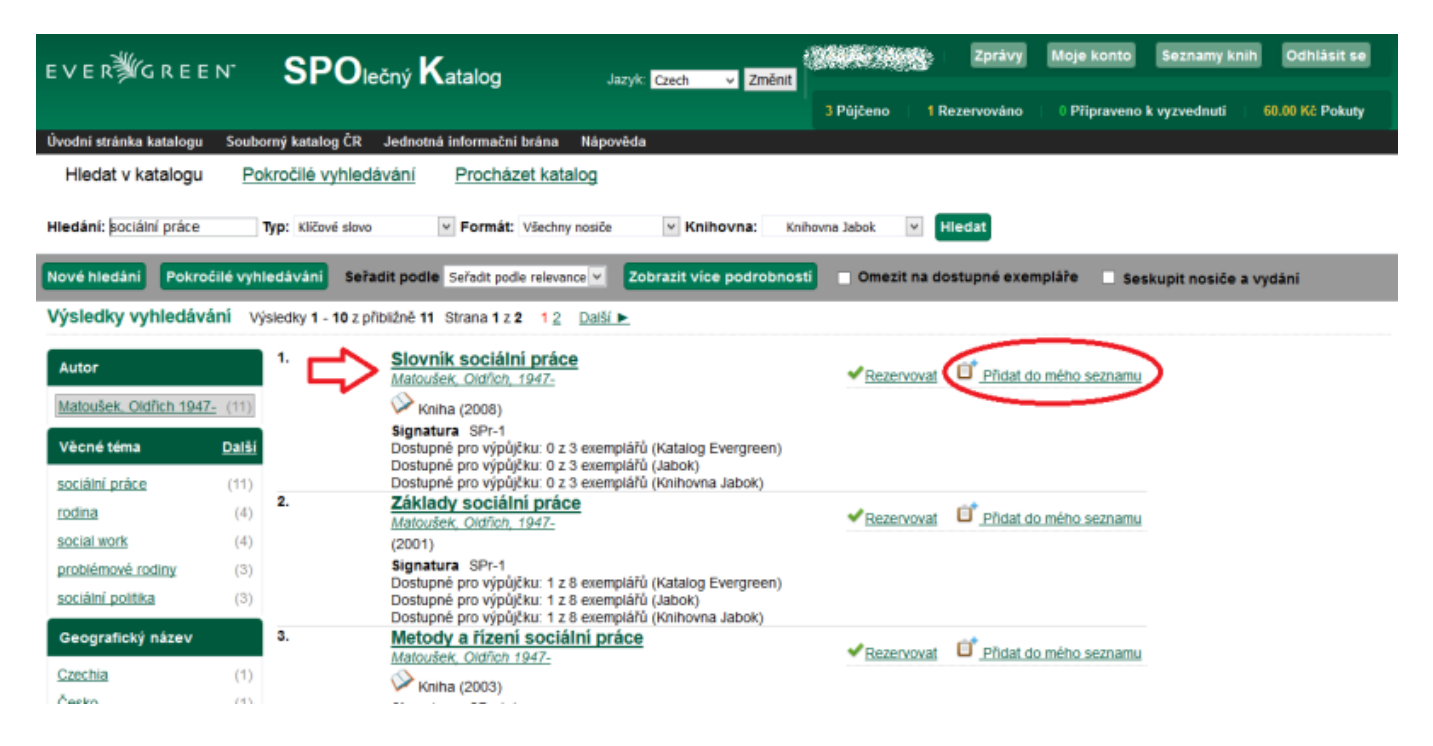

- **3)** následně se zobrazí výčet všech vašich seznamů
- **4)** zvolíte si, do kterého **seznamu** chcete knihu **přidat**

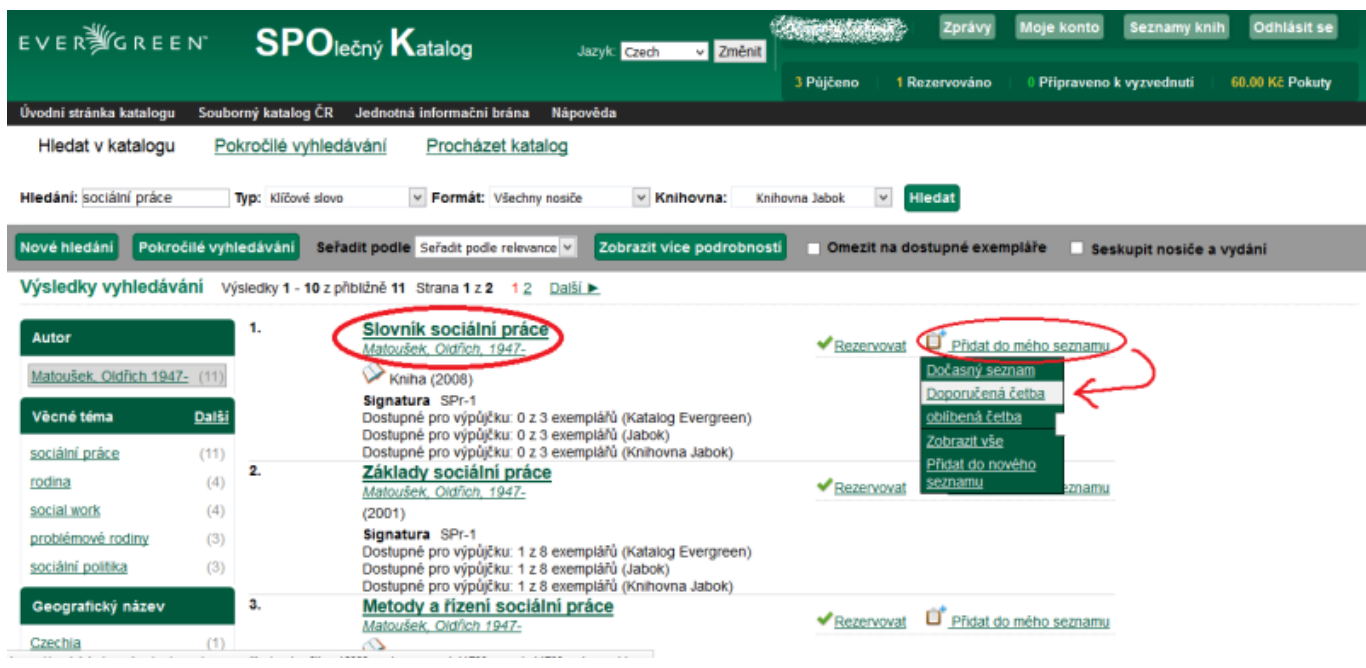

## **5)** kontrolu seznamu provede kliknutím na **záložku** *"Seznamy knih"*, kterou naleznete ve svém kontu

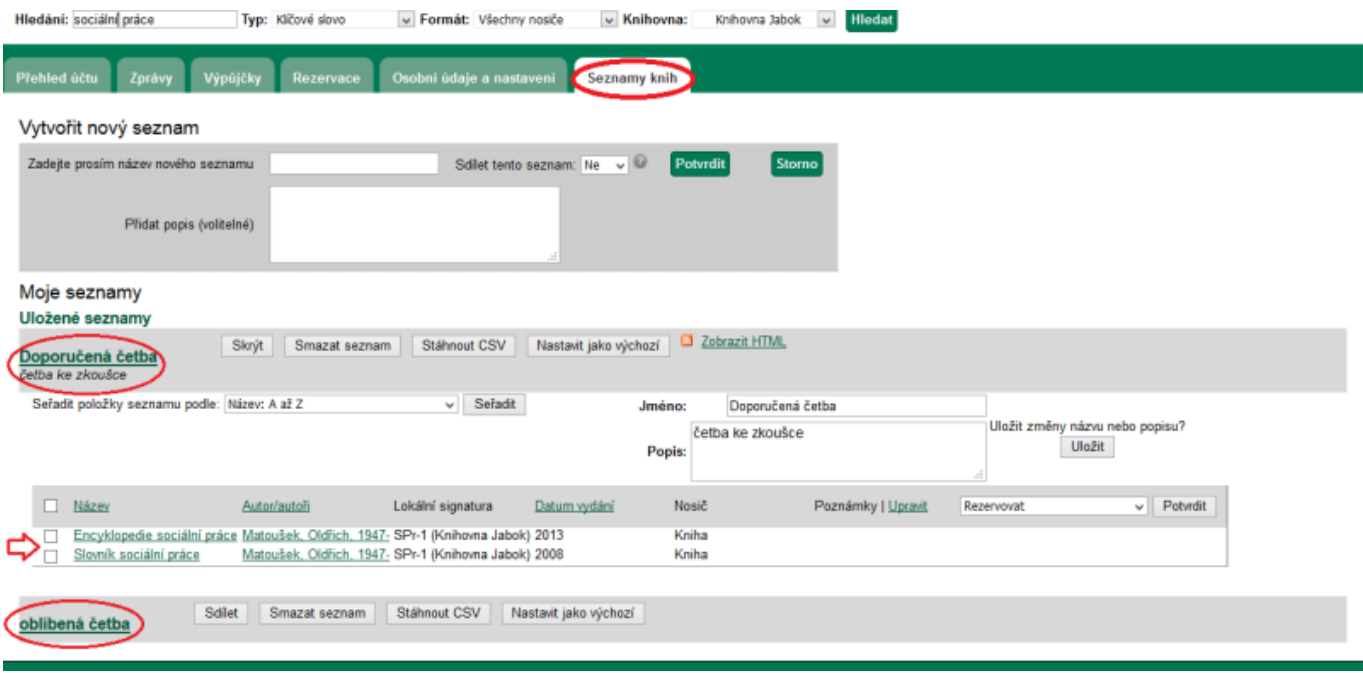

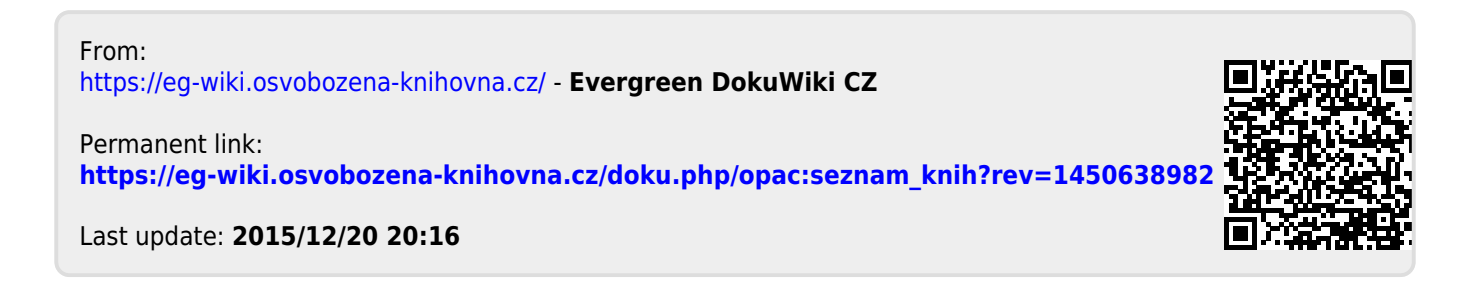